## Secondary Schools Annual Examinations 2001

Education Assessment Unit – Education Division

| Information Techno | logy                                         | Form 2                                                                   | Time: 1 hr 30 min            |
|--------------------|----------------------------------------------|--------------------------------------------------------------------------|------------------------------|
| NAME:              |                                              |                                                                          | CLASS:                       |
| 1 (a) Pete         | r saw the following                          | computer advertisement in                                                | n a newspaper:               |
|                    |                                              | AST Com                                                                  | DULEIS                       |
|                    |                                              | rd                                                                       |                              |
|                    |                                              | down <b>two input devices</b> ,<br><b>devices</b> that are listed in the |                              |
|                    | Input devices                                | Output devices                                                           | Secondary storage<br>devices |
|                    |                                              |                                                                          | 6                            |
| /                  | wants to use the com<br>lable on the compute | puter for various tasks. There are listed below:                         | ne software programs         |
|                    | Spreadsheet program<br>Word Processing pro   | -                                                                        | cs program<br>se program     |
| From               | n the list of program                        | s above, which program h                                                 | he has to use to:            |
| Dra                | w a picture:                                 |                                                                          |                              |
| Wri                | te a letter:                                 |                                                                          |                              |
| Calc               | culate his expenses:                         |                                                                          | 3                            |
|                    |                                              |                                                                          | 3                            |

|    | iii)       | Name one other program that Peter may want to put in the computer.                                                                                                    |
|----|------------|----------------------------------------------------------------------------------------------------|
| (ł | <b>o</b> ) | Write a <b>True</b> or a <b>False</b> after reading the following sentences:                                                                                                    |
|    |            | • The letter for the Floppy Disk Drive is C.                                                                                                    |
|    |            | • The floppy disk must be formatted before using it for the first time.                                                                                                    |
|    |            | <ul> <li>A Dialogue Box usually contains an 'OK' and 'Cancel' buttons.</li> <li>A Folder is used to 'Shut Down' the computer.</li> </ul>                                                                                                    |
|    |            | Peter uses the Help menu to get information.                                                                                                    |
|    |            | The Minimize button is found in the Standard Toolbar                                                                                                    |
| (0 | c)         | Write two important rules that Peter must follow in the Computer Lab. <i>One has been done for you:</i>                                                                                                    |
|    |            | (i) Students MUST NOT touch any mains wires.                                                                                                    |
|    |            | (ii)                                                                                                    |
|    |            | (iii)                                                                                                    |
| 2  |            | Ann is using the Word Processing program for the first time. She typed the following paragraph of text:<br>The best thing about the holiday was the weather. It was terrific every day. The sun was shining through the morning mist and the wind was very light. |
| (8 | a) i)      | She noticed that when a line gets full, words are <b>moved automatically</b> to the next line. From the list below, write down what this feature is called?                                                                                                    |
|    |            | <ul> <li>Header and footer</li> <li>Word moving</li> <li>Word wrapping</li> </ul>                                                                                                    |
|    | ii)        | She has to make a copy of the same paragraph on the same page.<br>Tick ( $\checkmark$ ) one box to show the <b>correct sequence of buttons</b> .                                                                                                    |
|    |            | • First click then click                                                                                                    |
|    |            | First click     then click                                                                                                    |
|    |            | First click     then click                                                                                                    |
|    |            | • First click then click                                                                                                    |

(b) Ann would like to make changes to the text in the paragraph. The diagram below shows part of the Word Processor screen:

|      | below shows part of the Word Processor screen:                                                                                                    |     |
|------|----------------------------------------------------------------------------------------------------|-----|
|      | W Microsoft Word - Ann.doc         Image: Second state         Image: Second state         Image: Se |     |
| i)   | Complete the sentences below by putting in the correct number. <i>The first sentence has been done for you:</i>                                                                                                    |     |
|      | • She must click on button <u>4</u> to make the text <b>bold</b> .                                                                                                    |     |
|      | • To change the <b>font type</b> to Arial she must click button                                                                                                    | 1   |
|      | • Click on button to <b>justify</b> the text in the paragraph.                                                                                                    | 1   |
|      | • She must click on button to increase the <b>font size</b> .                                                                                                    | 1   |
| ii)  | Use the correct word from – ' <b>paste, highlight, drag, delete</b> ' – to fill in the blank in the sentence below.                                                                                                    |     |
|      | Ann must the paragraph before clicking the                                                                                                    |     |
|      | button to increase the font size.                                                                                                    | 2   |
| iii) | What is button '8' used for?                                                                                                    | 2   |
| iv)  | She has already saved her paragraph. What <b>filename</b> did she give to her document?                                                                                                    | 2 2 |
|      | Bernard is using the Word Processing program to produce the Invitation<br>Card, shown below, for his birthday party.                                                                                                    |     |
|      | Come to my party on<br>23 August 2001<br>Lots of drinks and sweets!                                                                                                    |     |

(a) What is the name of the program for producing the **fancy design** for the title of the card?

3

2

|   | (b) |     | The Drawing Toolbar of the Word Processor that Bernard has used is shown below:                                                                     |   |
|---|-----|-----|----------------------------------------------------------------------------------------------------|---|
|   |     | i)  | Draw the button that he used to draw the <b>outline around his age</b> .                                                                            | 1 |
|   |     | ii) | Draw the button that he used to draw the <b>frame around the text</b> .                                                                             | 1 |
|   | (c) |     | Bernard wants to <b>insert a picture</b> from the Clipart Gallery. The four boxes below show the steps, not in the correct order, to add a picture. |   |
|   |     |     | Click the <b>Insert</b> button From <b>Insert</b> menu select <b>Object</b> option                                                                  |   |
|   |     |     | Choose the <b>picture</b> From <b>Object</b> dialogue box select the <b>Clipart Gallery</b>                                                         |   |
|   |     |     | Write the steps in the <b>correct order</b> :                                                                                                    |   |
|   |     |     | 1                                                                                                    |   |
|   |     |     | 2                                                                                                    |   |
|   |     |     | 3                                                                                                    | 4 |
|   | (d) | i)  | When the card was ready he clicked the <b>Print Preview</b> button and then printed the card. What do you understand by Print Preview?              | 3 |
|   |     | ii) | Look at the Birthday card on page 3.<br>Tick (✓) one box to show the paper<br>orientation that Bernard has used?PortraitLandscape                   | 1 |
| 4 |     |     | Louis has used the <b>spreadsheet program</b> to keep a record of the rainfall for the month of January.                                            |   |
|   | (a) |     | Why do you think he has used the Spreadsheet program and <b>NOT</b> the Word Processing program?                                                    |   |
|   |     |     |                                                                                                    | 3 |
|   |     |     |                                                                                                    |   |

| (b) | Fill in the blanks using the words: letter number                                                                                                    |
|-----|----------------------------------------------------------------------------------------------------|
|     | A row in the spreadsheet program is referred to by a                                                                                                    |
|     | A column in the spreadsheet program is referred to by a                                                                                                    |
| (c) | Draw arrows to <b>match and join</b> phrases on the left with those on the right.<br>One has been done for you.                                                                                                    |
|     | To find the total rainfall for January Insert a new column                                                                                                    |
|     | To place numbers in the middle of cells Change column width                                                                                                    |
|     | A label is partly hidden Centre the contents of cells                                                                                                    |
|     | Left out a column of information                                                                                                    |
|     | Store the spreadsheet on floppy disk Type a formula                                                                                                    |
|     | Rita is using the spreadsheet program to find out how she has spent her pocket money for a particular week. She typed the following labels and values.         A       B       C       D       E       F       G       H                                                             |
|     | 1         Monday         Tuesday         Wednesday         Thursday         Friday           2         Food         0.70         0.30         0.55         1.00         0.40           3         Drinks         0.45         0.20         0.35         0.30         0.25           4 |
| (a) | Complete the following sentences:                                                                                                    |
|     | Cell contains a label.                                                                                                    |
|     | • Cell contains a value.                                                                                                    |
|     | • The contents of cell F1 is <b>aligned</b>                                                                                                    |
|     | • The contents of cell C3 is <b>aligned</b>                                                                                                    |
| (b) | Write the formula that Rita should type in cell G2 to find the <b>amount of money she has spent on 'Food'</b> for the whole week.                                                                                                    |
| (c) | Write the formula that she should type in cell B5 to find the <b>amount of money she has spent on 'Monday'</b> .                                                                                                    |
| (d) | She would like to find the <b>average</b><br><b>amount of money she has spent on</b><br><b>'Drinks'</b> . She has also to use the division<br>sign '/' in her formula. Write the<br>formula she has to type.                                                                         |

5

Winston painted the following picture of a clock using the paint program. The diagram also shows the toolbox he used.

| $ \begin{array}{cccccccccccccccccccccccccccccccccccc$                                                                                                    | free-form select<br>eraser<br>pick colour<br>pencil<br>airbrush<br>line<br>rectangle<br>ellipse                                                                                                    | Image: SelectImage: Select </th |
|----------------------------------------------------------------------------------------------------|----------------------------------------------------------------------------------------------------|----------------------------------------------------------------------------------------------------|
| Write down the <b>name of th</b>                                                                                                    | e tool he used to:                                                                                                    |                                                                                                    |
| • draw the round outline                                                                                                    | of the clock.                                                                                                    |                                                                                                    |
| • remove mistakes                                                                                                    |                                                                                                    |                                                                                                    |
| • write the numbers on th                                                                                                    | e clock face                                                                                                    |                                                                                                    |
| • draw one of the small st                                                                                                    | tars in one action                                                                                                    |                                                                                                    |
| • enlarge the image                                                                                                    |                                                                                                    |                                                                                                    |
| • fill the background with                                                                                                    | a colour                                                                                                    |                                                                                                    |
|                                                                                                    |                                                                                                    |                                                                                                    |
| The <b>airbrush tool</b> and the p<br>colour to a picture. Write th<br>as shown below.                                                                                                    | paint bucket tool a                                                                                                    | are both used for applying<br>we to use to colour the boxes                                                                                                    |
| colour to a picture. Write th                                                                                                    | paint bucket tool and the tool that you have be tool that you have be tool that you have | ve to use to colour the boxes                                                                                                    |
| <pre>colour to a picture. Write th as shown below. Winston only drew the hour actions, listed below, to drawner </pre>                                                                                                    | paint bucket tool and that you have tool that you have tool that you have tool that you have tool that you have the minute hand the minute hand the minute han | ve to use to colour the boxes                                                                                                    |
| <ul> <li>colour to a picture. Write the as shown below.</li> <li>Winston only drew the hour actions, listed below, to dra correct order.</li> <li>from Image menu select</li> </ul>                                               | paint bucket tool and the tool that you have be tool that you have be tool that you have be tool that you have be tool that you have be tool that you have be tool tool that you have be tool tool tool tool tool tool tool too                                                                                                    | the hour hand<br><b>Edit</b> menu choose <b>Paste</b>                                                                                                    |
| colour to a picture. Write the as shown below.          Winston only drew the hour actions, listed below, to dra correct order.         from Image menu select         Flip/Rotate command         from Edit menu choose Co       | paint bucket tool and the tool that you have have been been been been been been been be                                                                                                    | the hour hand<br><b>Edit</b> menu choose <b>Paste</b>                                                                                                    |
| colour to a picture. Write the as shown below.          Winston only drew the hour actions, listed below, to dracorrect order.         from Image menu select         Flip/Rotate command         from Edit menu choose Cocommand | paint bucket tool and the tool that you have have been been been been been been been be                                                                                                    | the hour hand<br><b>Edit</b> menu choose <b>Paste</b>                                                                                                    |

(a)

(b)

(c)

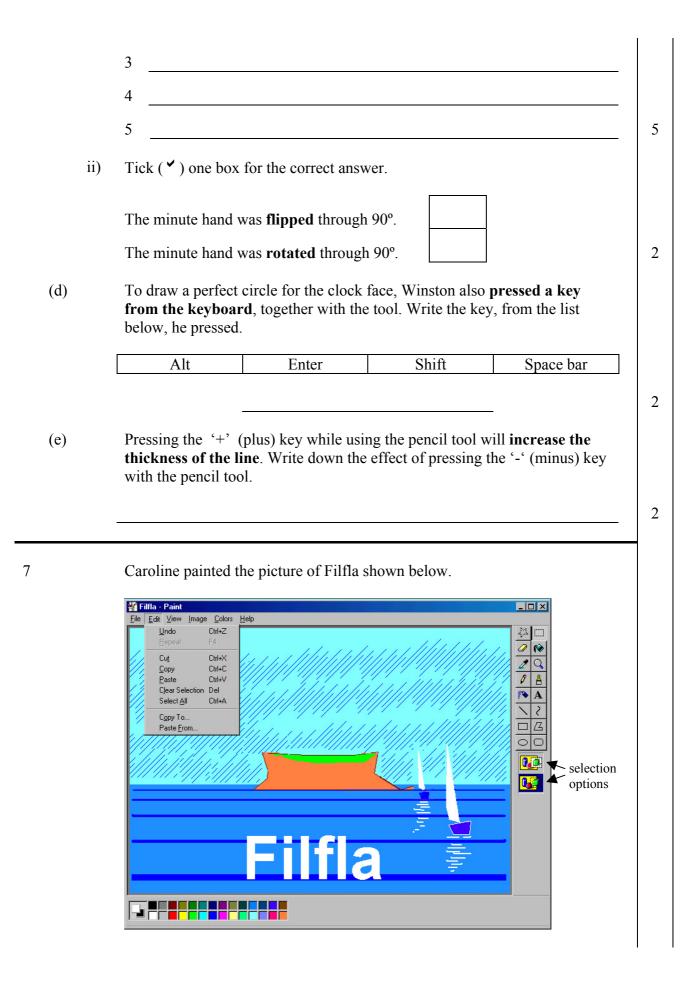

| Look at the <b>Edit</b> menu on the picture of Filfla. Then explain how she has covered the sky with lines <b>without drawing every single line</b> .                                       |
|----------------------------------------------------------------------------------------------------|
|                                                                                                    |
| Caroline made a mistake while painting the boats. Which command from the Edit menu must she select to <b>remove the last action</b> .                                                       |
| Caroline wants to import a clip art of a<br>bird to put in the picture of Filfa. Which<br><b>command from the Edit menu</b> she has to<br>select?                                           |
| When she wrote the title 'Filfla' the foreground colour was white. How car<br>she <b>change the foreground colour</b> (for example to yellow) and fill the<br>letters with the same colour? |
| Draw the button from the Toolbox that<br>Caroline has used to <b>draw the outline of</b><br><b>Filfla</b> .                                                                                 |
| Explain the difference between the two <b>'Selection Options'</b> shown below the Toolbox.                                                                                                  |
|                                                                                                    |
|                                                                                                    |